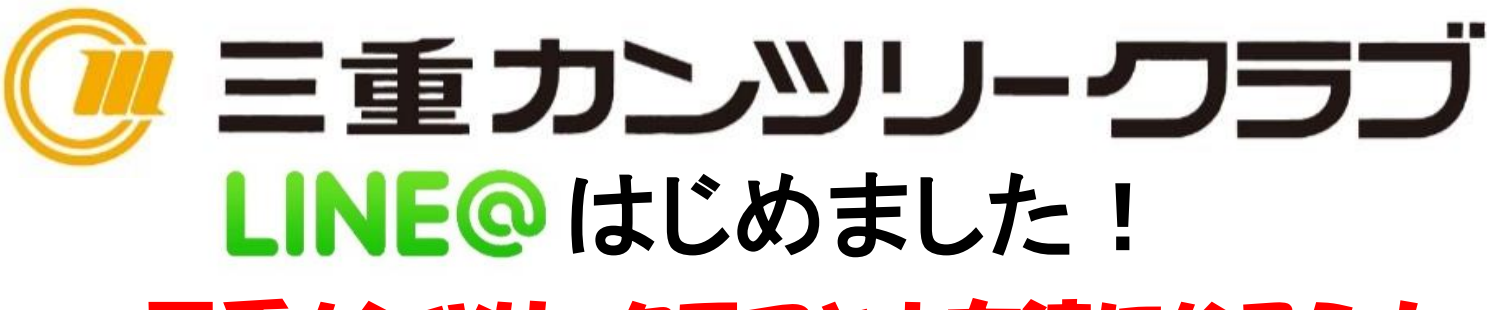

三重カンツリークラブとお友達になろう!

でLINEの友達限定のお得な情報やコンペの

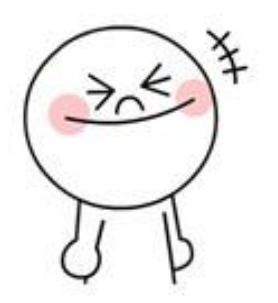

友だち追加

幹事様向け用の企画など、嬉しい情報をリアル

タイムでお届けします!

この機に三重CCと友達登録しよう!

## QRコードの読み取りで簡単に友達追加!

STEP.1

LINE

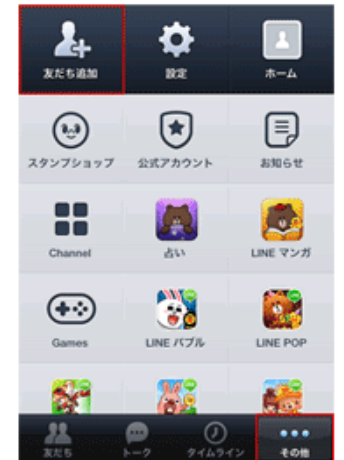

アプリ下部にある「その他」  ファント マイン マイコードを読み取ります。 をタップします。 ②「友だち追加」をタップします。

## STEP<sub>.2</sub>

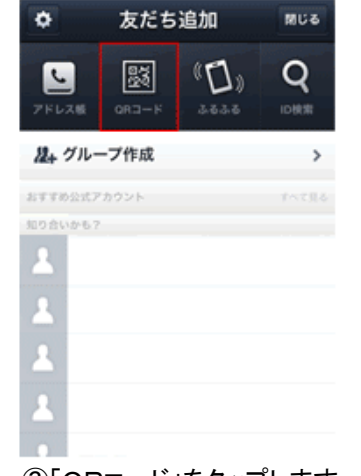

STEP<sub>3</sub>

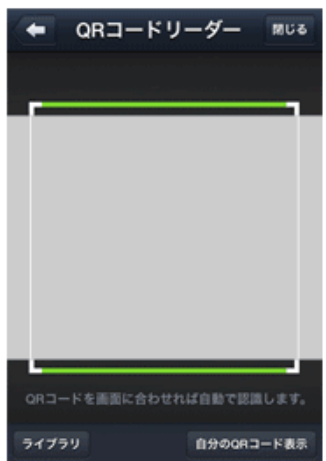

①LINEアプリを起動して、 ③「QRコード」をタップします。 ④QRコードリーダーが起動したら、

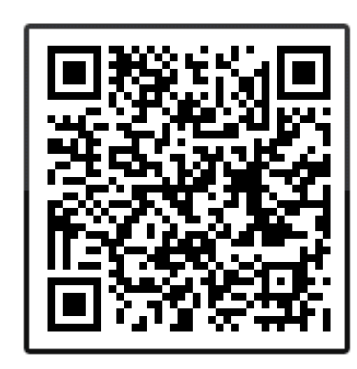

↑QRコードはコチラ

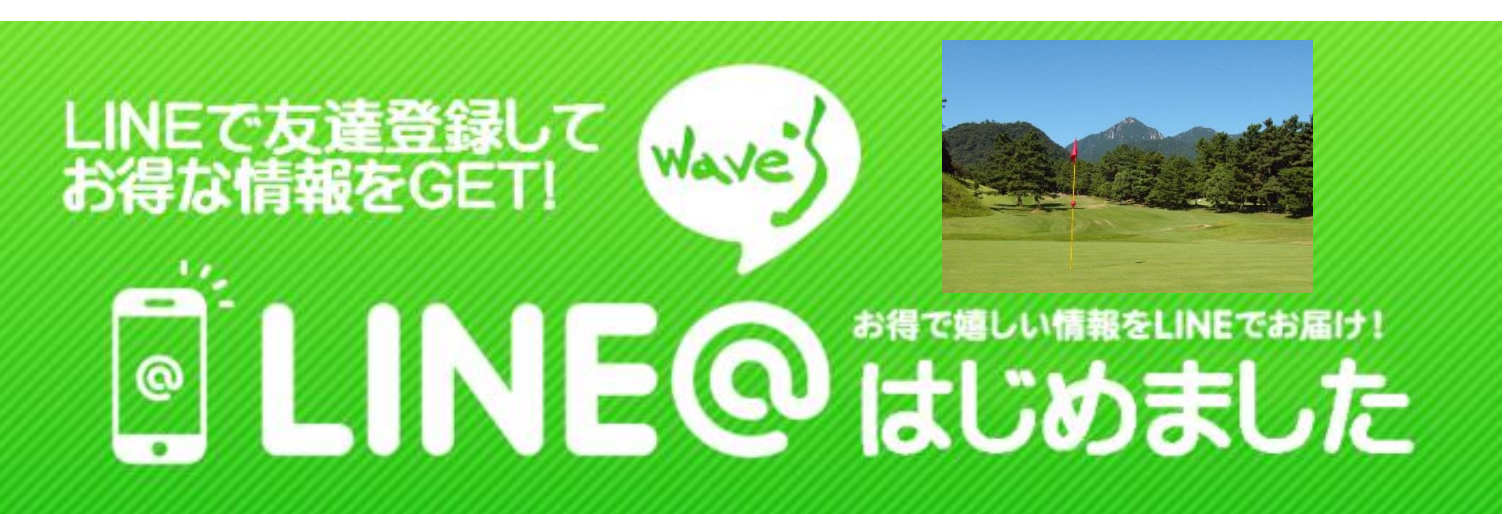